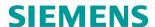

# ACVATIX™

# Electromotive actuators for valves

Modbus communication profiles

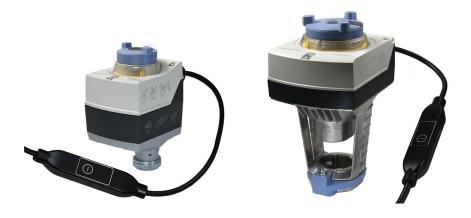

### **Actuators**

- SAS61.../MO operating voltage AC 24 V / DC 24 V RS485 for Modbus RTU communication
- SAX61.../MO operating voltage AC 24 V / DC 24 V RS485 for Modbus RTU communication

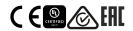

This document describes the network functions of the actuator series S..6../MO

# **Functions**

| Function             | Description                                                                                                    |  |
|----------------------|----------------------------------------------------------------------------------------------------|--|
| Communication        | Modbus RTU (RS-485), not galvanically isolated                                                                                                    |  |
| Functions            | <ul> <li>Setpoint 0100% valve position</li> <li>Actual value 0100% for valve position</li> <li>Override control Open / Close / Min / Max / Stop</li> <li>Setpoint monitoring and backup mode</li> </ul> |  |
| Supported baud rates | 9.6, 19.2, 38.4, 57.6, 78.4, 115.2 kbaud                                                                                                    |  |
| Transmission formats | 1-8-E-1, 1-8-N-1-, 1-8-O-1, 1-8-N-2                                                                                                    |  |
| Bus termination      | 120 Ω electronically switchable                                                                                                    |  |

A detailed description of device functions and operation is available in the documentation on basics, CE1P4040 and CE1P4041.

The documents can be downloaded at http://www.siemens.com/bt/download; see Section "Product documentation".

# **Product documentation**

| Title                                                 | Content                                                                                                    | Document no.                  |
|-------------------------------------------------------|----------------------------------------------------------------------------------------------------|-------------------------------|
| Electromotive actuators for valves SAX                | Data sheet: Product description SAX                                                                                                    | CE1N4501                      |
| Actuators SAX, SAY, SAV, SAL for valves               | Basic documentation: Detailed information on stroke actuators including Modbus types Stroke actuators for valves with 20/40 mm stroke and rotary actuators for butterfly valves | CE1P4040en                    |
| Electromotive actuators for valves SAS                | Data sheet: Product description SAS                                                                                                    | CE1N4581                      |
| Actuators SAS, SAT for valves                         | Basic documentation: Detailed information on stroke actuators including Modbus types Stroke actuators for valves with 5.5 mm stroke                                             | CE1P4041en                    |
| Climatix, standard application for air handling units | Overview / Description: Climatix air conditioning application                                                                                                    | CE1A3975                      |
| Mounting instructions S6/MO and G161/MO               | Mounting instructions:  Mounting and installation instructions                                                                                                    | On the device and A5W00027551 |

The documents including related documents such as environmental declaration, CE declaration etc. are available at the following Internet address: http://siemens.com/bt/download

#### Safety

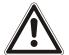

#### A

#### **CAUTION**

#### National safety regulations

Failure to comply with national safety regulations may result in personal injury and property damage.

• Observe national provisions and comply with the appropriate safety regulations.

#### Commissioning

The devices were developed specifically for use with Climatix push-button configuration as described in document CE1A3975 <sup>1)</sup>.

As an alternative, the bus can be parameterized via the local HMI; see Section 'User interface'.

Check the following during commissioning:

- Bus configuration (address, baud rate, type of transmission and optional termination). Standard address 255 allows for installation and commissioning of several actuators simultaneously without mutual interference.
- The actuator parameters (direction for opening, position limits, position adjustment etc.) can be read via the Modbus register.

#### Full or partial configuration via bus

The actuators can be configured via bus connection if the settings prior to commissioning allow for a connection to the Modbus master/programming tool (no address conflicts and correct baud rates/transmission format settings).

- Full configuration via bus: With a unique Modbus address, a connection can be established from Modbus master/programming tool following startup by means of the preset transmission format and baud rate (or auto-baud).
- Partial configuration via bus: If the Modbus address is not unique, it must first be set
  to a unique value, either by using the address input with push button (cf. page 5) or
  by setting the address to 246 with push button press > 5s und < 10s (cf. page 4).</li>
   Full configuration via bus: With a unique Modbus address, a connection can be established from Modbus master/programming tool following startup by means of the
  preset transmission format and baud rate (or auto-baud).

With an existing connection, the bus and actuator parameters can be set to target values via the bus. During write access to the bus parameters,

"1 = Load" must be written to register 768 within 30 seconds to ensure the changes are not discarded.

Example: The table shows the register values before and after the change via bus access.

| Reg. | Name                | Before change | After change |
|------|---------------------|---------------|--------------|
| 764  | Modbus address      | 246           | 12           |
| 765  | Baud rate           | 0 = Auto      | 1 = 9600     |
| 766  | Transmission format | 0 = 1-8-E-1   | 3 = 1-8-N-2  |
| 767  | Bus termination     | 0 = Off       | 0 = Off      |
| 768  | Bus conf. command   | 0 = Ready     | 1 = Load     |

<sup>1)</sup> Documents can be downloaded at <a href="http://www.siemens.com/bt/download">http://www.siemens.com/bt/download</a>

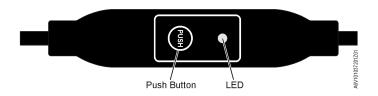

# **Pushbutton operation**

| Action                                                                          | Pushbutton operation                                                          | Feedback message                                                                                                    |
|---------------------------------------------------------------------------------|-------------------------------------------------------------------------------|----------------------------------------------------------------------------------------------------|
| Current Modbus address<br>(starting from lowest address<br>position)            | Button pressure < 1s                                                          | 1st digit: red 2nd digit: green 3rd digit: orange The LED blinks blue once after address indication and when bus termination is On Example: 124 = 4x red, 2x green, 1x orange |
| Switches bus termination On/Off                                                 |                                                                               |                                                                                                    |
| Switch-on                                                                       | 1. Press button 3x                                                            | Blinking or flickering of LED stops (termination mode)                                                                                                    |
|                                                                                 | 2. Press button 1x briefly                                                    | Blue LED blinks once                                                                                                    |
|                                                                                 | Press button until the LED turns red                                          | RED LED is lit (confirmation)                                                                                                    |
|                                                                                 | 4. Release button                                                             | LED not lit                                                                                                    |
|                                                                                 |                                                                               | Address is indicated                                                                                                    |
|                                                                                 |                                                                               | LED blinks blue once following address indication                                                                                                    |
|                                                                                 |                                                                               | Device enters normal mode                                                                                                    |
| Switch-off                                                                      | 1. Press button 3x                                                            | Blinking or flickering of LED stops (termination mode)                                                                                                    |
|                                                                                 | Press button until the LED turns red                                          | RED LED is lit (confirmation)                                                                                                    |
|                                                                                 | 3. Release button                                                             | Device enters normal mode                                                                                                    |
| Enter Modbus address using pushbutton                                           | Press button > 1s and < 5s                                                    | See Section ,Enter address using pushbutton'                                                                                                    |
| Enable pushbutton addressing (together with Climatix <sup>TM</sup> controllers) | <ol> <li>Press button &gt; 5s and &lt; 10s</li> <li>Release button</li> </ol> | Red LED is lit and goes off after 5 s Orange LED is lit                                                                                                    |
| Reset to factory settings                                                       | Press button > 10s                                                            | Orange LED blinking                                                                                                    |

# LED colors and blinking patterns

| Color               | Blinking pattern                         | Description                                                          |
|---------------------|------------------------------------------|----------------------------------------------------------------------|
| Green               | 1s On / 5s Off                           | Normal mode without bus traffic                                      |
|                     | Flickering                               | Normal mode with bus traffic                                         |
| Orange / green      | 1s orange / 1s green                     | Device is in override control mode                                   |
| Orange              | 1s On / 5s Off                           | Bus parameter not yet configured                                     |
|                     | 1s On / 5s Off                           | Device is in backup mode (replacement mode)                          |
| Red Permanently lit |                                          | Mechanical error, device blocked, manual intervention or calibration |
|                     | 1s On / 5s Off                           | Internal error                                                       |
|                     | 0.1s On / 1s Off                         | Invalid configuration, e.g. Min = Max                                |
| Blue                | Flickering once after address indication | Bus termination active                                               |

#### Reset actuator with pushbutton

- 1. Press button >10s → LED blinking orange
- 2. Release button *while* blinking → LED blinking for another 3s
- 3. Reset is interrupted if the pushbutton is pressed during the 3s
- 4. After 3s, → LED is lit **red** (reset) while the device restarts.

#### Enter address using pushbutton

#### Display current address (starting from lowest address position)

The Modbus address can be set without extra tool by means of pushbutton addressing.

To display the current Modbus address, press the button <1s.

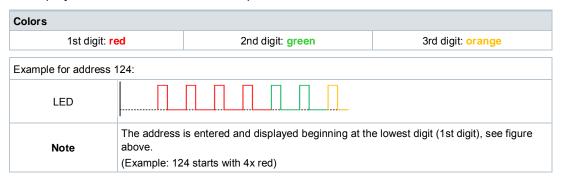

#### Enter new address (starting from lowest address position)

- Enable addressing mode: Press button > 1s until the LED is red, then release button (before LED goes off).
- 2. **Enter the numbers**: Push button n-times → LED blinks each time the button is pressed as a feedback.
  - Colors: 1st digit: red / 2nd digit: green / 3rd digit: orange
- 3. **Save digits:** Press button until LED is lit in the color of the next digit, then release the button.
- 4. **Save address**: Press button until LED is **red** (confirmation) →, then release button. An address can be saved any time, i.e., after entering the 1st digit or after entering the1st digit and 2nd digit.
- 5. The entered address is displayed again 1x for confirmation.

**Note**: When the button is released before the LED is red, address entry is interrupted.

#### Set address "124":

- 1. Enable addressing mode
- 2. Enter the 1st digit: Press button  $4x \rightarrow LED$  blinks red each time the button is pressed
- 3. Save 1st digit: Press button until LED is green release button
- Enter the 2nd digit: Press button 2x → LED blinks green each time the button is pressed
- 5. Save 2nd digit: Press button until LED is orange release button
- 6. Enter the 3rd digit: Press button 1x → LED blinks orange each time the button is pressed
- 7. Save address: Press button until LED is **red** − release button

  → The address is saved and displayed 1x for confirmation

#### Set address "50":

- 1. Enable addressing mode
- 2. Skip over 1st digit: Press button until LED is green release button
- 3. Enter the 2nd digit: Press button 5x → LED blinks green each time the button is pressed
- 4. Save address (skip 3rd digit): Press button until LED is **red** − release button

  → The address is saved and displayed 1x for confirmation

#### Set address "5":

- 1. Enable addressing mode
- Enter the 1st digit: Press button 5x → LED blinks red each time the button is pressed Save address: Press button until LED is red – release button
  - → The address is saved and displayed 1x for confirmation

| Reg.    | Name                  | R/W | Unit | Scaling | Range/Listing                                                                |  |
|---------|-----------------------|-----|------|---------|------------------------------------------------------------------------------|--|
| Process | Process values        |     |      |         |                                                                              |  |
| 1       | Setpoint              | RW  | %    | 0.01    | 0100                                                                         |  |
| 2       | Forced control        | RW  |      |         | 0 = Off / 1 = Open / 2 = Close<br>3 = Stop / 4 = Min / 5 = Max               |  |
| 3       | Actual value position | R   | %    | 0.01    | 0100                                                                         |  |
| 256     | Command               | RW  |      |         | 0 = Ready / 1 = Adapt / 2 = Self-test<br>3 = Reinitialize / 4 = Remote reset |  |

| Paramet | Parameter                                |    |   |      |                                                                                 |
|---------|------------------------------------------|----|---|------|---------------------------------------------------------------------------------|
| 259     | Operating mode                           | RW |   |      | 1 = POS                                                                         |
| 260     | MinPosition                              | RW | % | 0.01 | 0100                                                                            |
| 261     | MaxPosition                              | RW | % | 0.01 | 0100                                                                            |
| 262     | Actuator runtime                         | R  | S | 1    | 30                                                                              |
| 263     | Positioning signal curve between Y and U | RW |   |      | 0 = Linear (e.g. SAX61/MO + V_G41)<br>1 = Logarithmic (e.g. SAS61/MO + V_G44)   |
| 264     | Tolerance blockage monitoring            | RW | % | 0.01 | 010                                                                             |
| 513     | Backup mode                              | RW |   |      | 0 = Go to backup position<br>1 = Hold last position / 2 = Deactivated           |
| 514     | Backup position                          | RW | % | 0.01 | 0100                                                                            |
| 515     | Backup timeout                           | RW | S | 1    | 065535                                                                          |
| 516     | Startup setpoint                         | RW | % | 0.01 | 0100                                                                            |
| 764     | Modbus address                           | RW |   |      | 1247 / 255 = "Unassigned"                                                       |
| 765     | Baud rate                                | RW |   |      | 0 = Auto / 1 = 9600 / 2 = 19200 3 = 38400<br>4 = 57600 / 5 = 76800 / 6 = 115200 |
| 766     | Transmission format                      | RW |   |      | 0 = 1-8-E-1 / 1 = 1-8-O-1 / 2 = 1-8-N-1 / 3 = 1-8-N-2                           |
| 767     | Bus termination                          | RW |   |      | 0 = Off / 1 = On                                                                |
| 768     | Bus conf. command                        | RW |   |      | 0 = Ready / 1 = Load / 2 = Discard                                              |
| 769     | Status                                   | R  |   |      | See Section Register 769 "Status".                                              |

| Device information |                      |   |  |  |                                           |
|--------------------|----------------------|---|--|--|-------------------------------------------|
| 1281               | Index                | R |  |  |                                           |
| 1282-83            | Manufacturing date   | R |  |  | Desir de compartation                     |
| 1284-85            | Serial number        | R |  |  | Basic documentation CE1P4040; CE1P4041 1) |
| 1292               | Actuator type        | R |  |  | CE11 4040, CE11 4041                      |
| 1409-16            | ASN [characters 161] | R |  |  |                                           |

<sup>1)</sup> Documents can be downloaded at <a href="http://www.siemens.com/bt/download">http://www.siemens.com/bt/download</a>

# Register 769 "Status"

| Status |                                                                         |        |                            |
|--------|-------------------------------------------------------------------------|--------|----------------------------|
| Bit 00 | 1 = Reserved                                                            | Bit 06 | 1 = Adaptation done        |
| Bit 01 | 1 = Backup mode active                                                  | Bit 07 | 1 = Adaptation in progress |
| Bit 02 | 1 = Reserved                                                            | Bit 08 | 1 = Adaptation error       |
| Bit 03 | 1 = Reserved                                                            | Bit 09 | 1 = Self-test failed       |
| Bit 04 | 1 = Mechanical error, device blocked manual intervention or calibration | Bit 10 | 1 = Self-test successful   |
| Bit 05 | 1 = End of life reached                                                 | Bit 11 | 1 = Invalid configuration  |

### Supported function codes

| Function codes |                                                                              |  |
|----------------|------------------------------------------------------------------------------|--|
| 03 (0x03)      | Read holding register                                                        |  |
| 04 (0x04)      | Read input registers                                                         |  |
| 06 (0x06)      | Write single register                                                        |  |
| 16 (0x10)      | Write multiple registers (limitation: Max. 120 registers within one message) |  |

### **Communication properties**

| Communication          |                      |                                                                         |
|------------------------|----------------------|-------------------------------------------------------------------------|
| Communication protocol | Modbus RTU           | RS-485, not galvanically isolated                                       |
|                        | Number of nodes      | Max. 32                                                                 |
|                        | Address range        | 1247 / 255<br>Factory setting: 255                                      |
|                        | Transmission formats | 1-8-E-1 / 1-8-O-1 / 1-8-N-1 / 1-8-N-2<br>Factory setting: 1-8-E-1       |
|                        | Baud rates (kbaud)   | Auto / 9,6 / 19,2 / 38,4 / 57,6 / 76,8 / 115,2<br>Factory setting: Auto |
|                        | Bus termination      | 120 $\Omega$ electronically switchable Factory setting: Off             |

# **Connection diagrams**

# Device diagram/Connecting cable

The actuators come with a prewired connecting cable. All devices connected to it must be connected also to the same neutral line G0.

| Core code | Core color  | Terminal code | Meaning                      |
|-----------|-------------|---------------|------------------------------|
| 1         | Red (RD)    | G             | Voltage phase AC 24 V        |
| 2         | Black (BK)  | G0            | Voltage neutral line AC 24 V |
| 6         | Purple (VT) | REF           | Reference line (Modbus RTU)  |
| 8         | Gray (GY)   | +             | Bus + (Modbus RTU)           |
| 9         | Pink (PK)   | -             | Bus - (Modbus RTU)           |

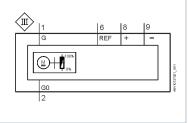

#### Note

Operating voltage on terminals G and G0 must comply with the requirements for SELV or PELV.

Safety transformers featuring twofold insulation must be used as per EN 61558; they must be designed for 100% duty.

| Connection cables              |                               |                          |
|--------------------------------|-------------------------------|--------------------------|
| Cable length                   |                               | 0.9 m                    |
| Voltage supply / Communication | Core number and cross-section | 5 x 0.75 mm <sup>2</sup> |

#### **External Modbus converter**

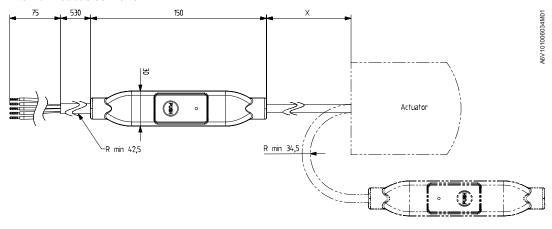

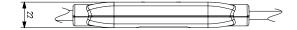

X = 250 mm

Dimensions in mm

# Revision numbers

| Туре        | Valid from rev. no. |
|-------------|---------------------|
| SAS61.03/MO | A                   |
| SAX61.03/MO | A                   |

Published by
Siemens Switzerland Ltd
Building Technologies Division
International Headquarters
Gubelstrasse 22
CH-6301 Zug
Tel. +41 41-724 24 24
www.siemens.com/buildingtechnologies

© Siemens Switzerland Ltd 2016 Delivery and technical specifications subject to change.

Document ID A6V101037195\_de--\_a
Edition 2017-04-28